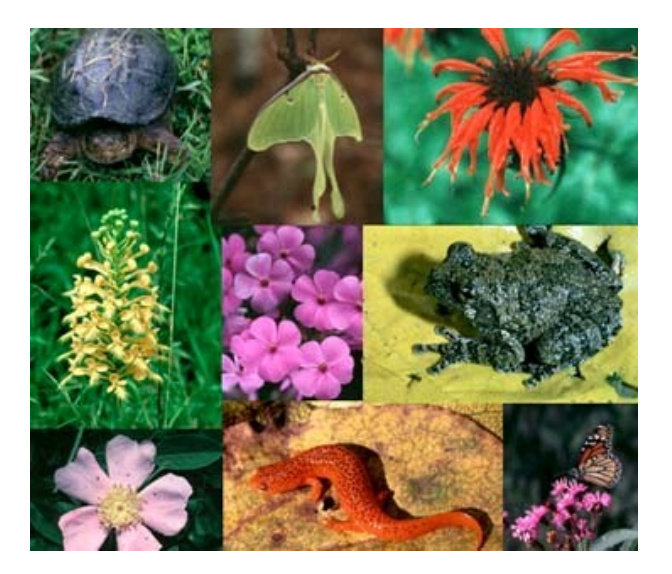

# Ukládání dat biodiverzity a jejich vizualizace

Jiří Jarkovský, Danka Haruštiaková

Institut biostatistiky a analýz, Masarykova univerzita, 2016

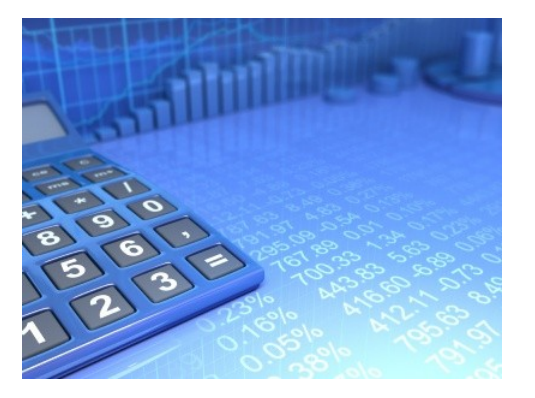

# III. Ukládání dat

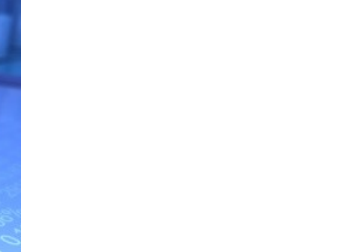

OOOO

**HA** 

# DATA – ukázka uspořádání datového souboru

### $H<sub>BA</sub>$

#### Parametry (znaky)

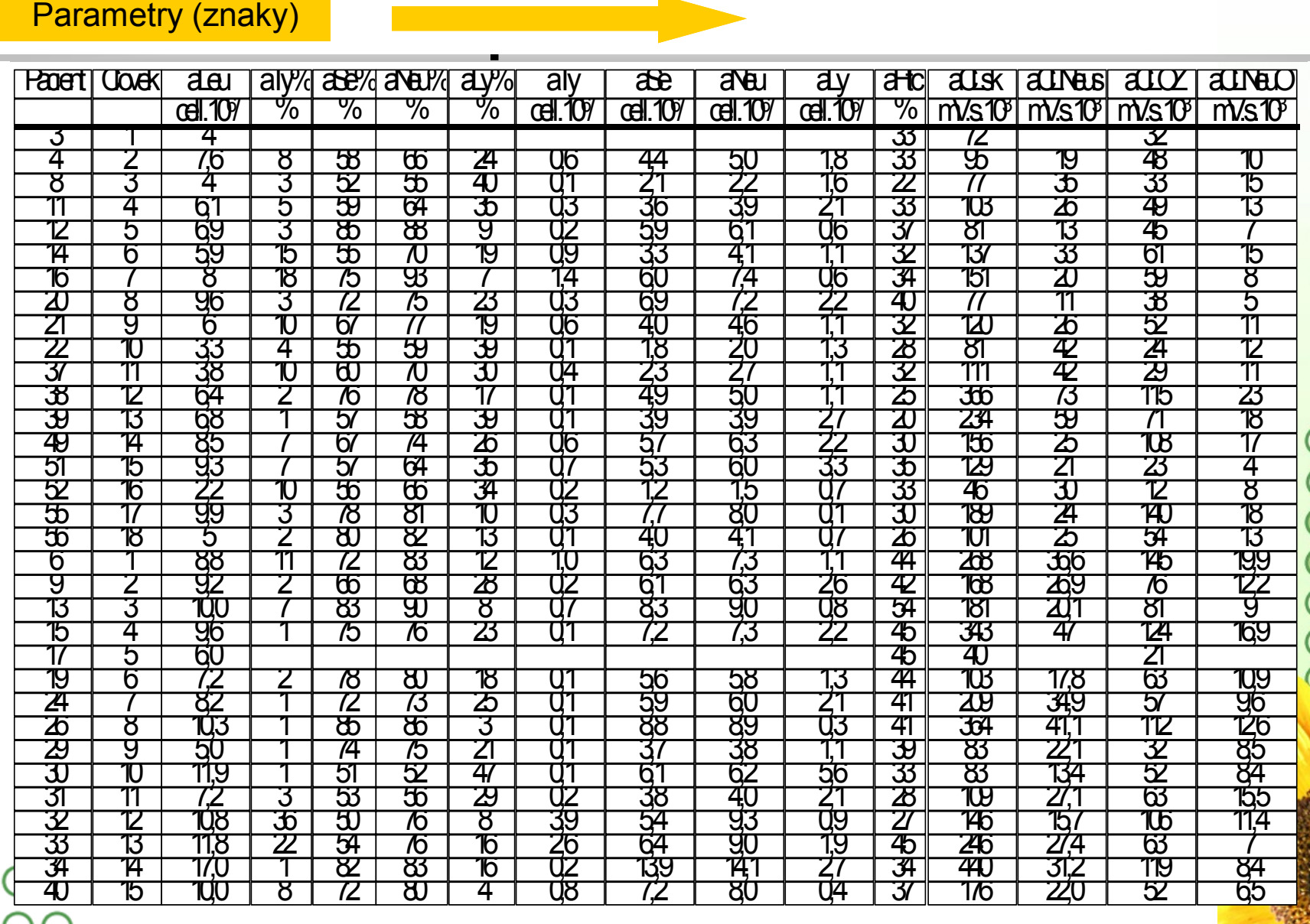

# Zásady pro ukládání dat

- Správné a přehledné uložení dat je základem jejich pozdější analýzy
	-
- Je vhodné rozmyslet si předem jak budou data ukládána<br>
Pro počítačové zpracování dat je nezbytné ukládat data<br>
Nejvhodnějším způsobem je uložení dat ve formě databá<br>
Každý sloupec obsahuje pouze jediný typ dat, ide • Pro počítačové zpracování dat je nezbytné ukládat data v tabulární formě • Nejvhodnějším způsobem je uložení dat ve formě databázové tabulky
	- Každý sloupec obsahuje pouze jediný typ dat, identifikovaný hlavičkou sloupce
	- Každý řádek obsahuje minimální jednotku dat (např. pacient, jedna návštěva pacienta apod.)
	- Je nepřípustné kombinovat v jednom sloupci číselné a textové hodnoty
	- Komentáře jsou uloženy v samostatných sloupcích
	- U textových dat nezbytné kontrolovat překlepy v názvech kategorií
	- Specifickým typem dat jsou datumy u nichž je nezbytné kontrolovat, zda jsou datumy uloženy v korektním formátu
- Takto uspořádaná data je v tabulkových nebo databázových programech možné převést na libovolnou výstupní tabulku

OO Pro základní uložení a čištění dat menšího rozsahu je možné využít aplikací M<sub>S</sub> Office

# Ukládání dat v MS Office

#### • **MS Excel**

- $\Box$  Kontingenční tabulky rychlá sumarizace rozsáhlých tabulek
- Možnost výpočtů a grafových výstupů přímo v aplikaci
- Visual Basic složitější aplikace
- Omezení tabulky na 256x65536 buněk (do verze 2003)
- Omezená kontrola chyb při zadávání

#### • **MS Access**

- Plnohodnotná databáze vhodná pro velké množství dat, řádky omezeny v podstatě jen dostupnou pamětí
- Kontrola typu dat
- $R$  Relace tabulek omezení velikosti souboru
- Visual Basic a formuláře složitější aplikace
- Omezení tabulky na 255 sloupců
- Výpočty a grafy jsou složitější než v Excelu

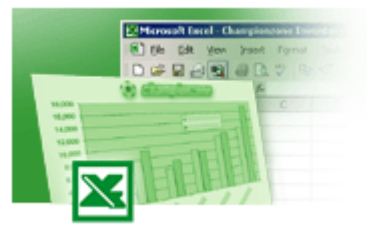

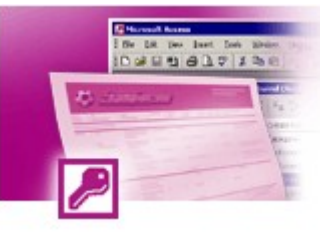

# Možnosti MS Excel

- Správa a práce s tabulárními daty
- Řazení dat, výběry z dat, přehledy dat
- Formátování a přehledné zobrazení dat
- Zobrazení dat ve formě grafů
- Různé druhy výpočtů pomocí zabudovaných funkcí
- Tvorba tiskových sestav
- Makra zautomatizování častých činností
- Tvorba aplikací (Visual Basic for Aplications)

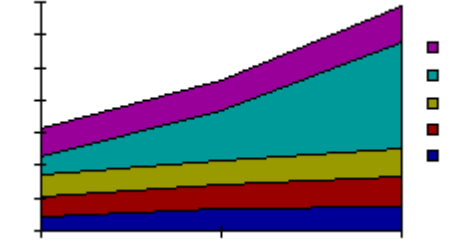

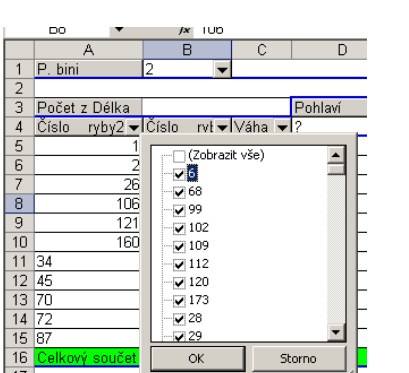

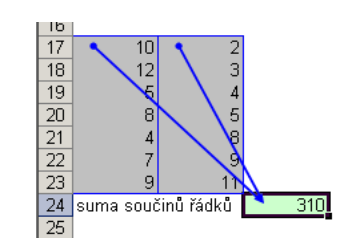

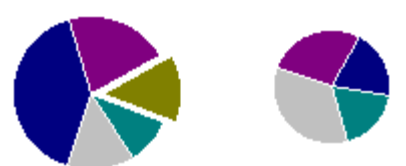

 $H_{BA}$ 

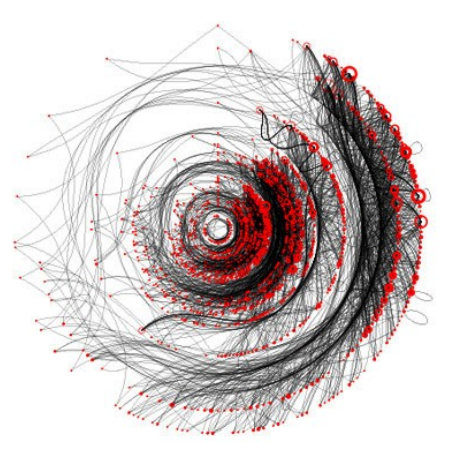

# III. Vizualizace biodiverzitních datOO 00000

 $\breve{\circ}$ 

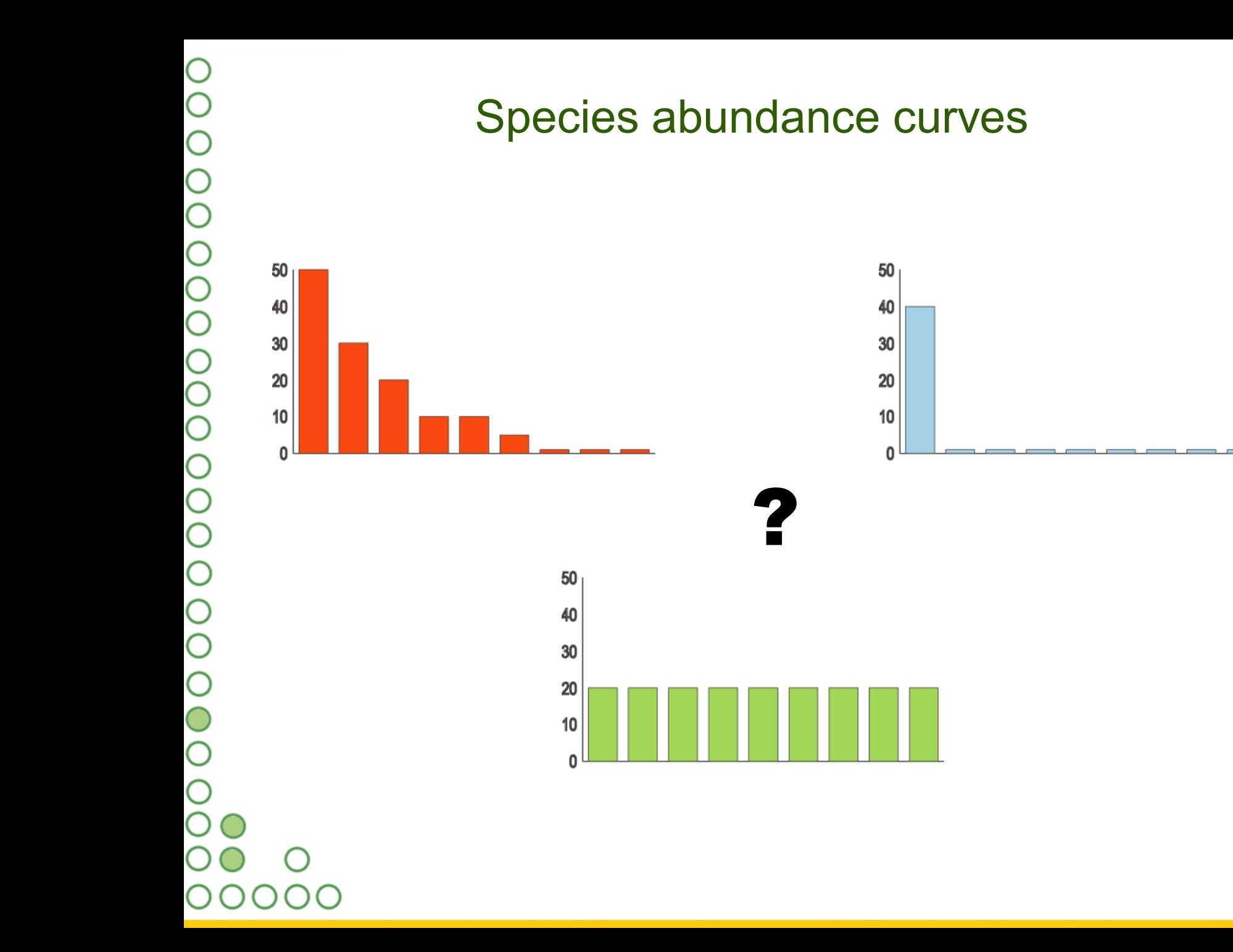

**HA** 

# Zobrazení křivky společenstva

- Různé metody zobrazení různé pohledy na společenstvo
- Jednoduché optické srovnání různých společenstev nebo modelových průběhů společenstev
- Jednoduchá tvorba v Excelu

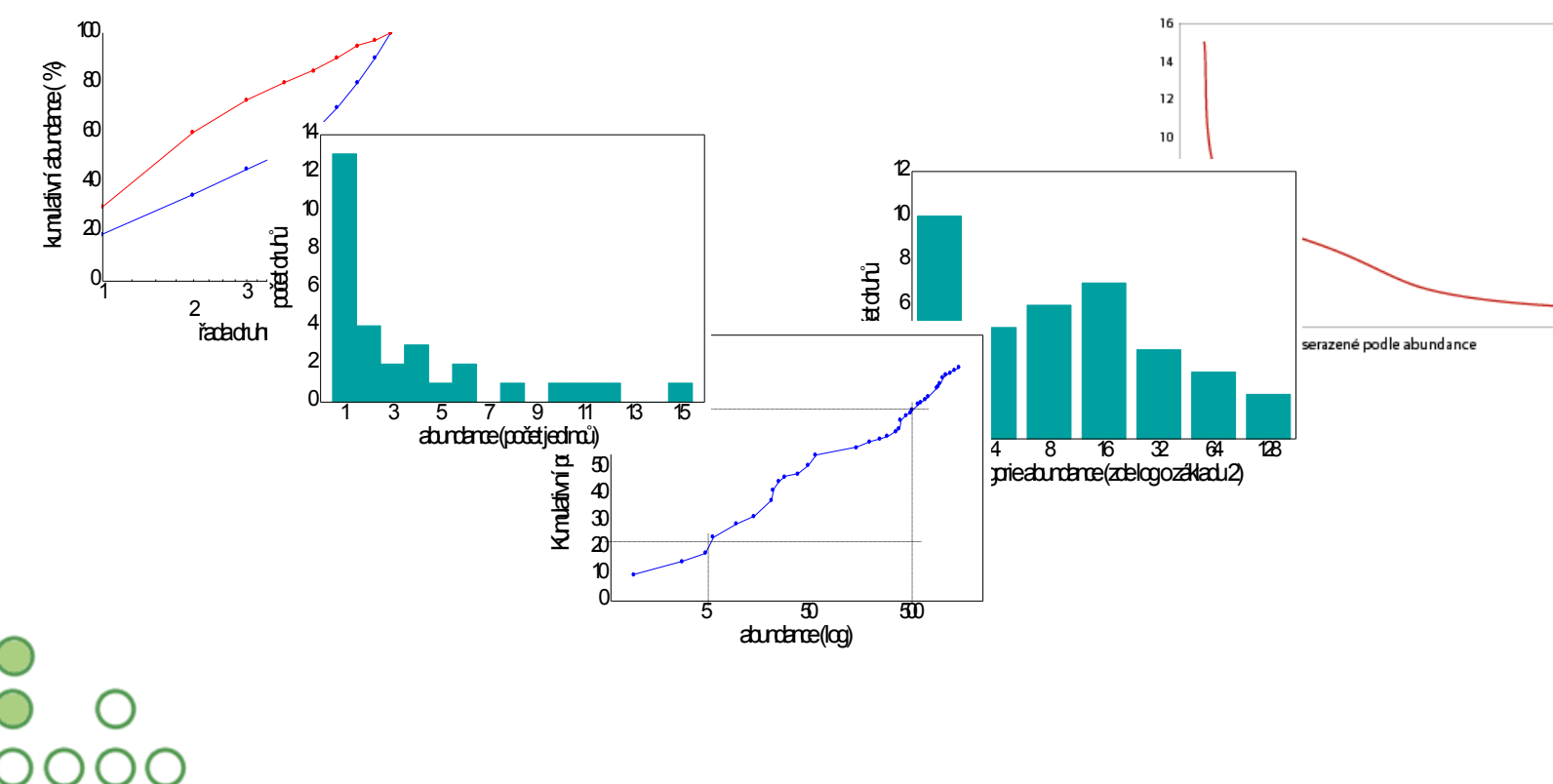

# Graf pořadí abundancí

• Graf zobrazuje abundanci druhů seřazených podle této abundance. Poskytuje uživateli přehled o tvaru společenstva – vyrovnanost abundancí, přítomnost "ocásku" vzácných druhů apod.

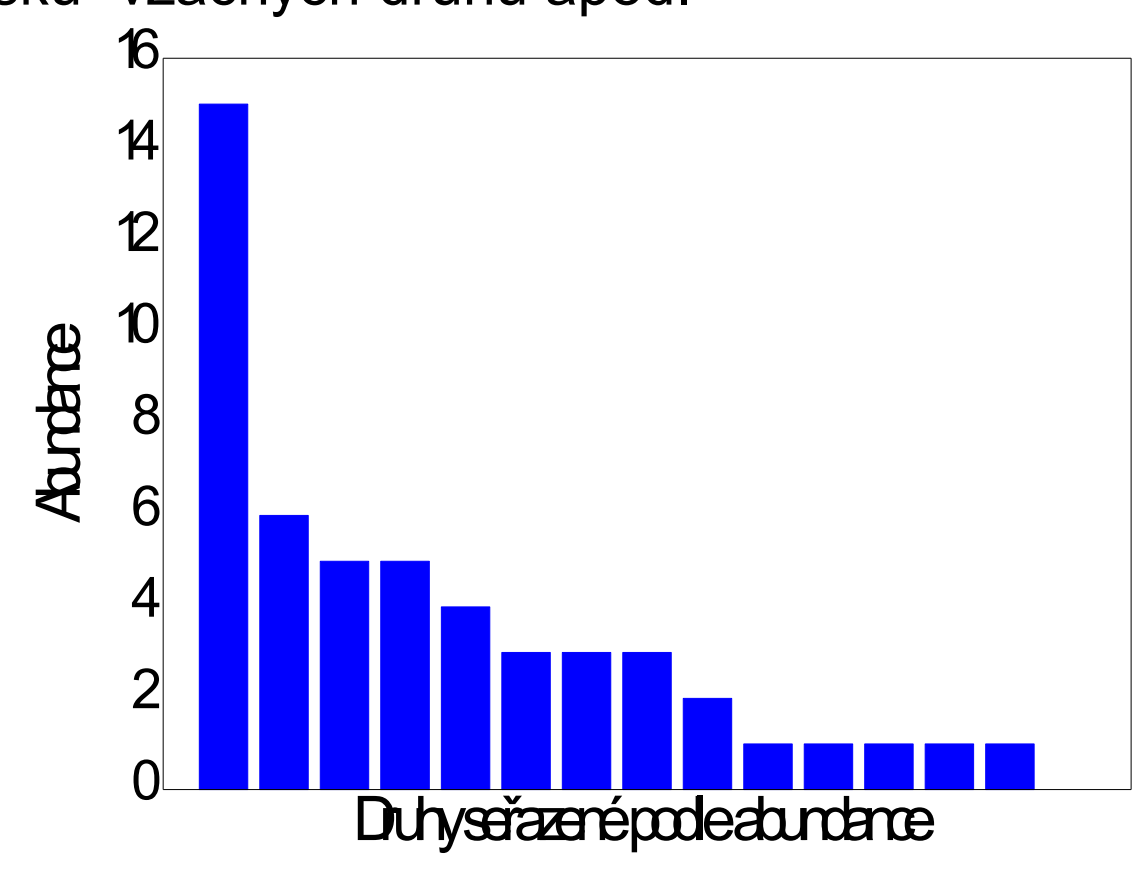

# Graf abundance druhů

• Četnost druhů s danou abundancí je vynášena proti hodnotám nalezených abundancí. Graf poskytuje uživateli přehled o rozložení vzácných, středně početných a hojně se vyskytujících druhů.

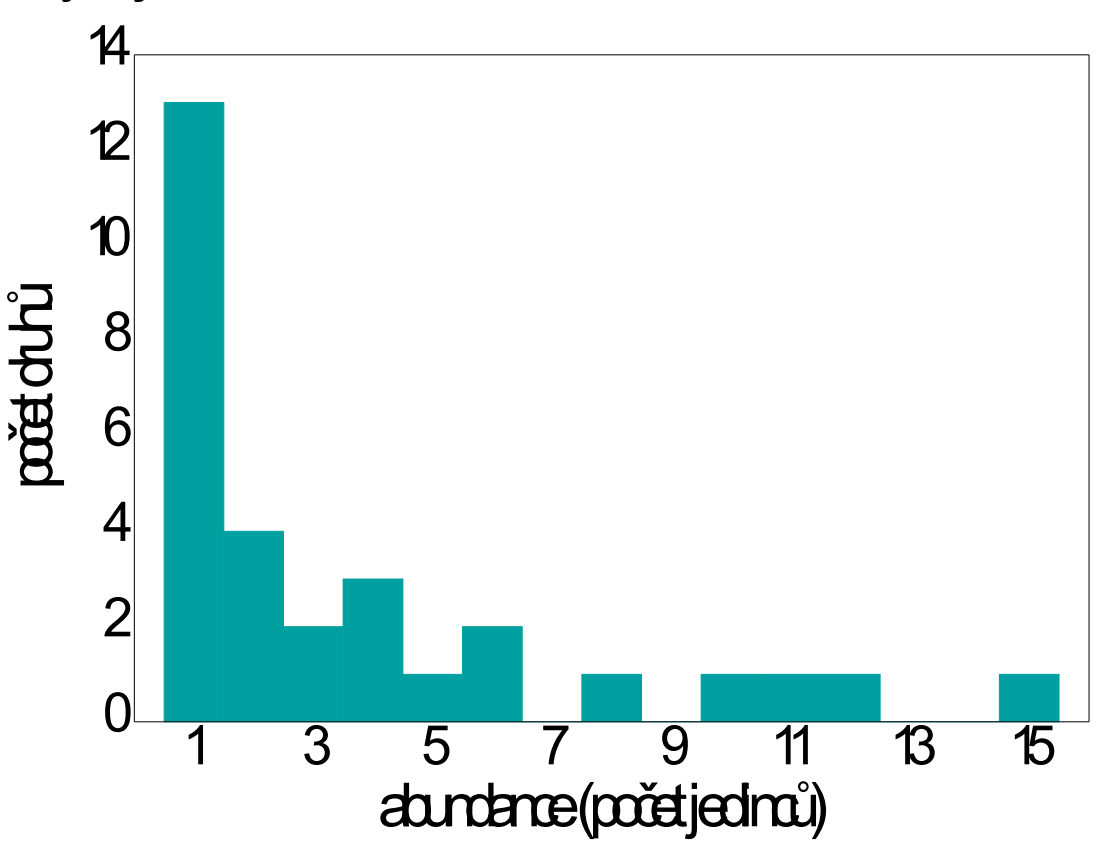

## Graf kategorií abundance

• Je obdobou grafu četnosti druhů s určitou abundancí, namísto konkrétních hodnot zde jsou ale třídy abundance a četnost druhů k nim náležejícící. Opět umožňuje sledovat relativní podíly vzácných a hojných druhů. Ve formě početnosti druhů v log třídách abundance jsou generovány výsledky některých species abundance models.

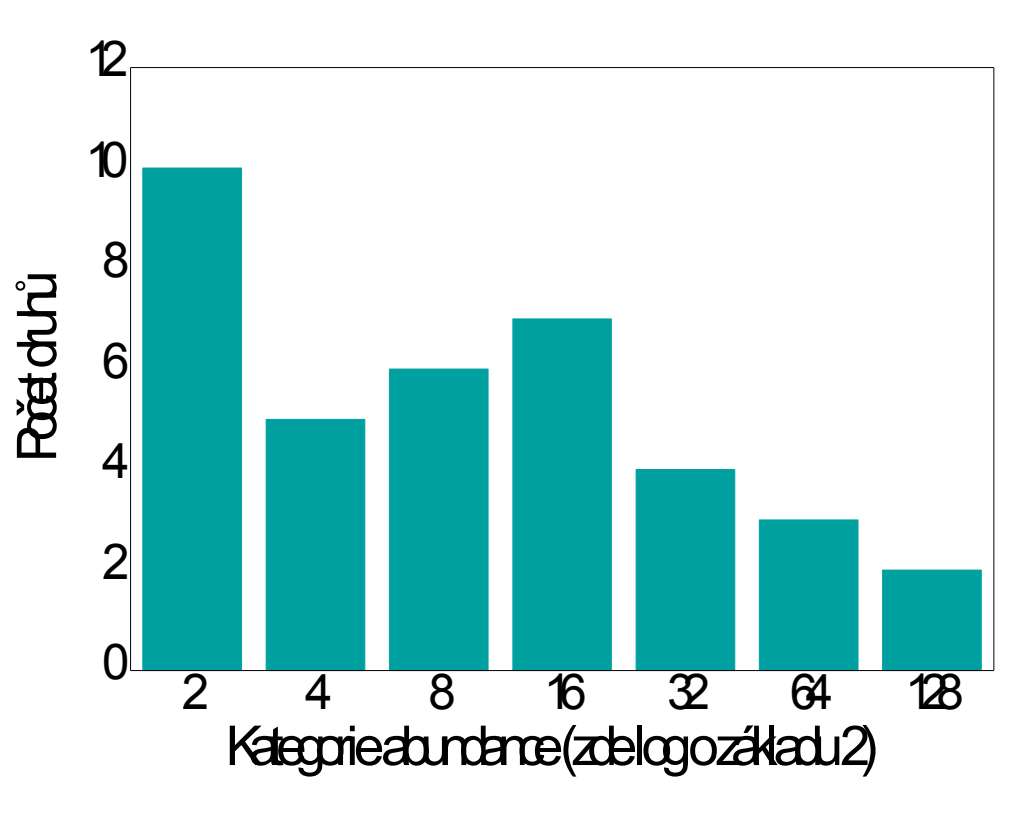

• Tento graf vynáší kumulativní abundanci druhů proti logaritmu druhové řady. Může být využit pro optické srovnání diverzity různých vzorků

 $\bigcirc$ 

 $\bigcirc$ 

 $\begin{smallmatrix}0&0&0\0&0&0\end{smallmatrix}$ 

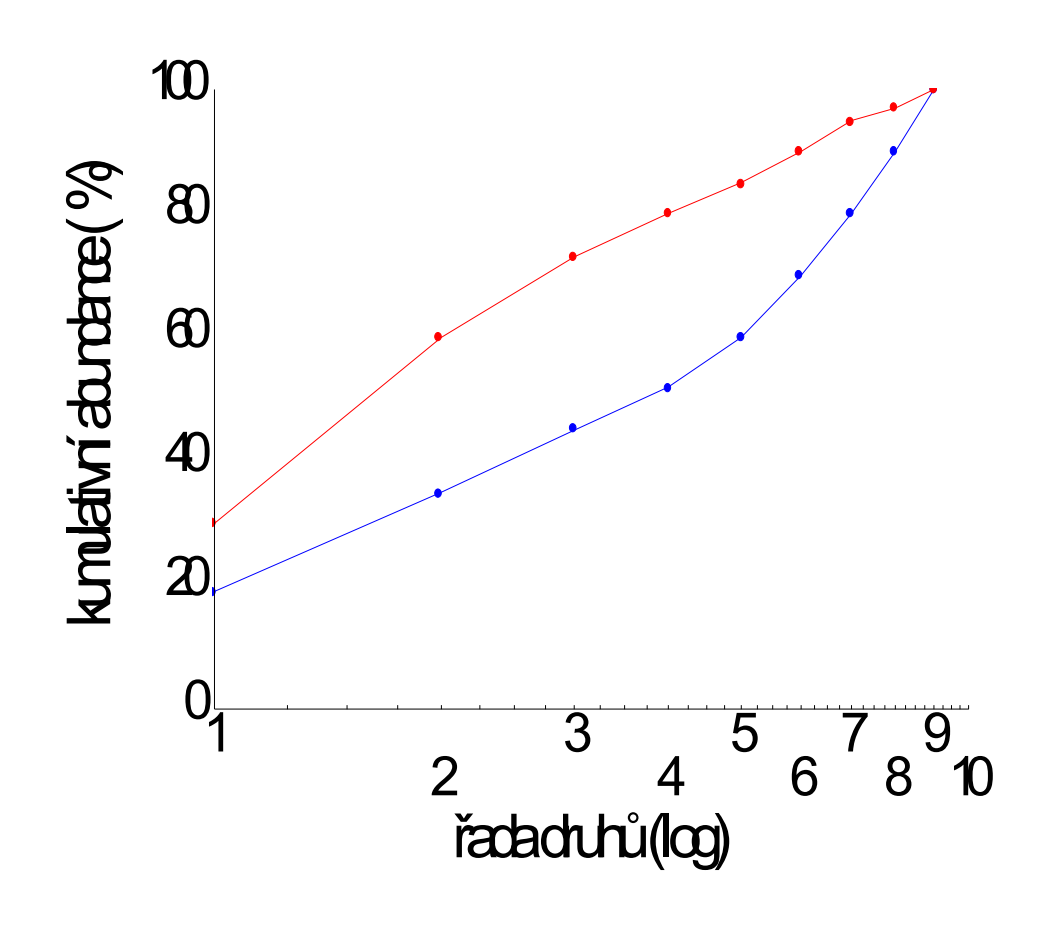

# Kumulativní počet druhů

• Graf vynáší kumulativní počet druhů proti ose jejich logaritmované abundance. Graf slouží jako doplněk k výpočtu Q statistiky, který je založen na obdobně uspořádaných datech. Zobrazuje strmost narůstání počtu druhů se stoupající abundancí.

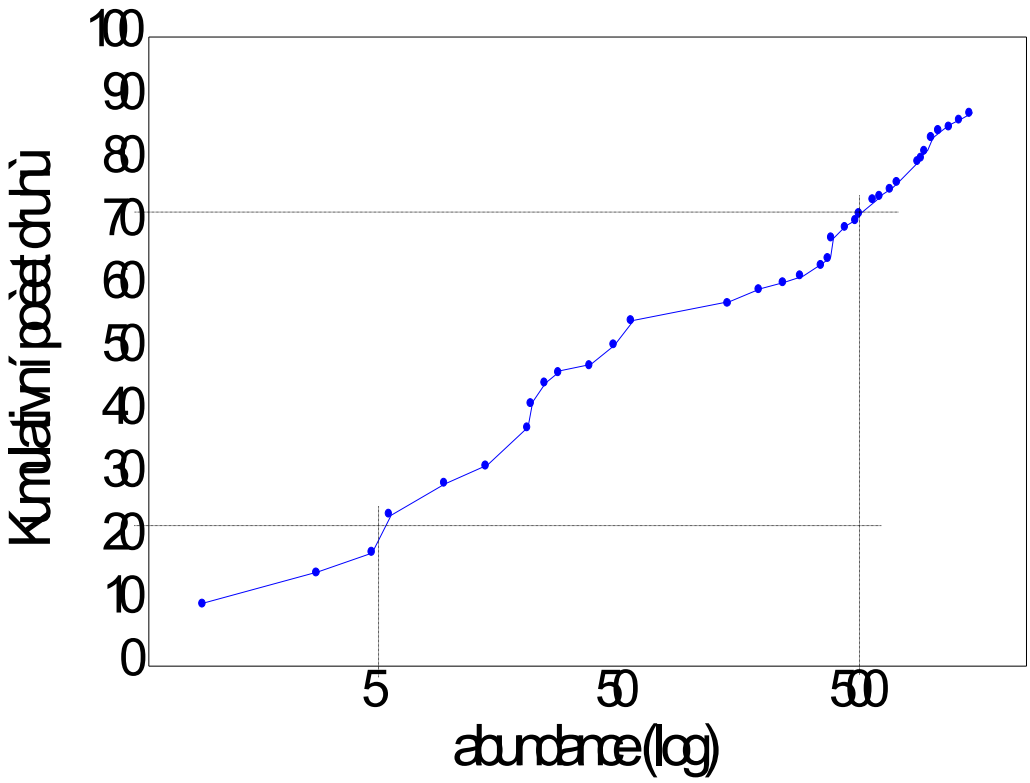

**HBA** 

# Rozložení dat

- Abundance taxonů napříč lokalitami nabývají obvykle lognormálního rozdělení
- Častý výskyt odlehlých hodnot (lokalita s taxonem s vysokou abundancí)

Pozor na průměr! Lepší bude medián!

2 4 8 16 32 64 128 Kategorie abundance (zde log o základu 2) 0 2 4 6 8 10 12 Počet druhů

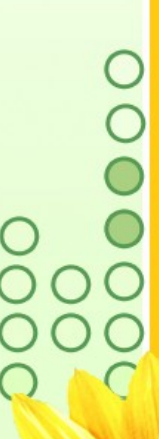

## Transformace a standardizace dat

• Logaritmická transformace o vhodném základu (nejčastěji přirozený nebo dekadický)

 $y'_i = \log(b_0 + b_1 y_i)$  $b_0 = 1$ ,  $b_1 = 1$ 

- Při srovnání diverzity mezi různými společenstvy je třeba zohlednit i rozdílnou celkovou abundanci a data před srovnáním standardizovat.
	- o Přepočet abundancí na procentuální strukturu společenstva
	- o Standardizace abundance každého taxonu na standardní normální rozdělení

$$
z_i = \tfrac{y_i - \bar{y}}{s_y}
$$